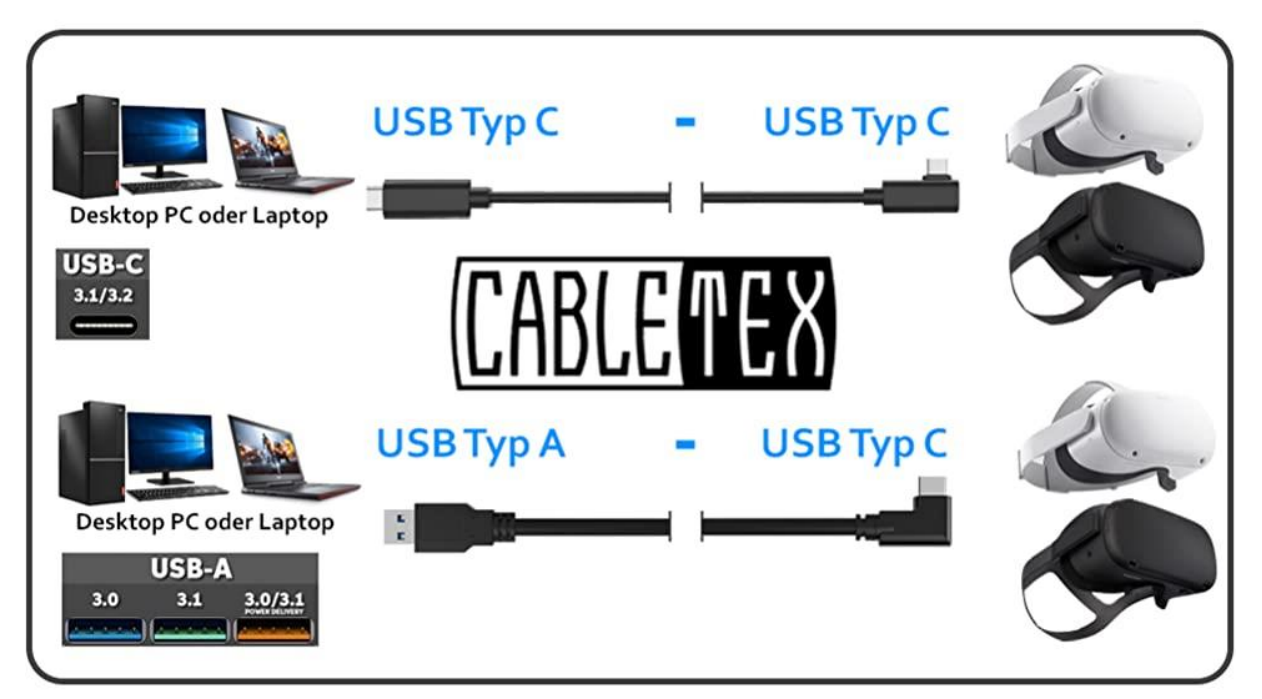

### **Anleitung zum korrekten Anschluss des Kabels an der Oculus Quest und der Oculus Quest 2:**

### **Prüfen:**

- Die **Oculus Software** ist auf dem PC installiert und **auf dem neuesten Stand**. Das Betriebssystem der Quest ist auf dem neuesten Stand. **Dein PC erfüllt die erforderlichen Voraussetzungen (siehe Tabelle unten).**
- Du verwendest ein hochwertiges CABLETEX VR-Brillen-Kabel.

#### **Vorgehensweise:**

- 1. Starte die **Oculus App** auf dem PC & Schalte deine Quest oder Quest 2 ein.
- 2. Schließe das CABLETEX-Kabel an einen **leistungsstarken USB 3.0-Anschluss** (oder höher) an deinem PC (**Rückseite des Motherboards**) an und verbinde das gewinkelte Ende mit USB C mit deiner Quest. Nutze den Klettverschluss, um das Kabel sicher am Headset zu befestigen.
- 3. In der VR wird eine Meldung mit der folgenden Aufforderung angezeigt: "Datenzugriff erlauben". Wähle Ablehnen aus.
- 4. Wenn du aufgefordert wirst, **Oculus Link zu aktivieren**, wähle Aktivieren, um das Rendering über Oculus Link zu erlauben.

# **Los geht's! Sollten Fragen oder Probleme auftreten, schreib uns direkt:**

## **[service@cabletex.de](mailto:service@cabletex.de)**

## Anforderungen:

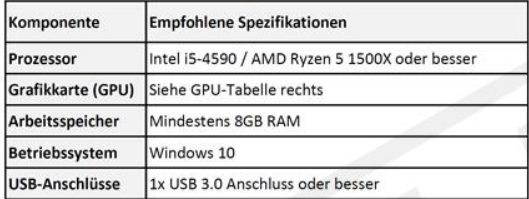

## **Tipps zum Anschluss:**

- 1. Benutze immer den leisstungsstärksten USB-Port, damit deine Quest während des Spielen aufgeladen wird.
- 2. USB-Port mind. USB 3.0 (Rückseite des Motherboards).
- 3. Stelle sicher, dass du die aktuellste Software-Version der Oculus Software installiert hast.
- 4. Public Test Channel (PTC) deaktivieren.

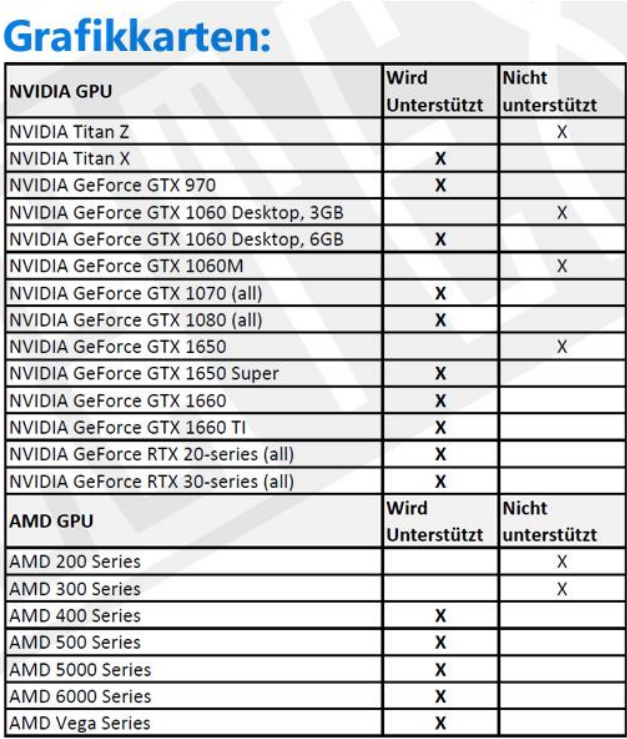